# **BILGISAYAR DONANıMLı ORTAMDA MATEMATIK ÖGRENME**

# **LEARNING MATHEMATICS WITHIN A COMPUTER-BASED ENVIRONMENT**

Adnan BAKİ\*

**ÖZET:** Bilgisayarın hesap makinesi gibi kullanılmasının yanında model kurma, varsayımda bulunma, analiz ve genelleme yapma amacıyla kullanılabilmesi öğrencilerin anlamlı ve işlevsel matematik öğrenmelerini kolaylaştırmaktadır. Matematiksel kavramların çoğu üst düzeyde bilişsel etkinliği gerektiren soyut kavramlardır. Bu kavramların çoğunu bilgisayar teknolojisi ile ifade etmek, canlandırmak mümkündür. Bu yolla çoğu soyut kavramlar somutlaştırılabilmektedir. En azından fiziksel olarak olmasa da eloktromaknetik olarak doğruluğu ve varlığı gösterilerek çoğu matematiksel kavram öğrenci için somutlaştınlabilmekte ve kolay kavranılması sağlanabilmektedir. Bu çalışma, bilgisayar donanımlı bir ortamında iki farklı yoldan nasıl matematiksel öğrenmelerin gerçekleştirilebileceğini açıklamakta ve örneklemektedir. Bunlardan birincisi, programlama yoluyla öğrenmedir, ikincisi ise buluş yoluyla öğrenmedir.

ANAHTAR SÖZCÜKLER: *Bilgisayar destekli matematik iiRretimi; Paket programlar.*

**ABSTRACT:** To use the computer as a tool for modeling, conjecturing, analyzing and generalizing can enable students to learn conceptually and meaningfully in mathematics, besides using it as a calculator. As we know that mathematical concepts are abstract that one needs highly cognitive achievements to assimiiate them. The most of these concepts can be redefined and simulated by means of the computer technology. Through this way many mathematical concepts electronically can become concrete and elear for students to understand. This study describes and shows how mathematical learning can occur through two different ways within a computer-based mathematical environment. The first is the learning of mathematics through programming and the second is the learning of mathematics through exploration.

KEY WORDS: *Computer-based mathematics teaching; Software packages.*

# **1. GiRiş**

"Constructivist" epistemolojiyi benimsersek, daha işin başında bilginin doğrudan aktarılamayacağını; ancak, birey tarafından aktif olarak kurulabileceğini kabul etmemiz gerekiyor. Bu durumda bilgiye insan beyninin bir ürünü olarak bakacağız. Bilginin nasıl kurulduğu sorusunun tam olarak açıklanabilmesi için insan beyninin nasıl çalıştığını bilmek durumundayız. Oysa, insan beyninin nasıl çalıştığı sorusunu bilimin henüz tam olarak cevaplayamadığını da biliyoruz. Dolayısıyla öğrenme bizim için hala karmaşık bir konu olmaya devam ediyor. Bu durumda eğitimciler olarak diyebiliriz ki eğitimde zor ve önemli olan ne öğretileceği değil nasıl öğretileceğidir. Bilgisayar teknolojisini kullanarak bu zor ve önemli işi nasıl başarabiliriz? Öğrenci bu yeni teknoloji sayesinde keşfederek, bularak, kullanarak öğrenecekse, öğrencinin öğrenmesini istediğimiz kavramları ilişkileri Bilgisayar Destekli Matematik Öğretimi (BDMÖ) materyallerinin içine nasıl gömmeliyiz? Onu öğrenci nasıl kazıp çıkarmalı ve anlayabilmeli? Bu çalışmada bu sorulara yanıtlar aranacaktır. Yanıtlar da doğal olarak, matematiksel bilginin doğasına ve öğrenmenin nasıl gerçekleştiği sorusuna takılmaktadır, çalışma bunun örneklerini içermektedir.

Bilgisayarların öğrenme-öğretme sürecinde kullanılmasıyla birlikte yeni bir deyimle tanıştık: Bilgisayar Destekli Eğitim (BDE). BDE'nin eğitim hayatında yaklaşık 20 yıllık bir geçmişi vardır. Mikrobilgisayarların gelişmesi ve yaygınlaşması sonucu eğitimciler okullarda yeni öğrenme-öğretme ortamları tasarlamaya başladılar. Okullarda bilgisayar ilk defa öğretmenler tarafından tıpkı tepegöz ve televizyon gibi anlatılan dersi destekleyen bir araç olarak düşünülmüştür. İlk yıllarda bilgisayarın öğretme etkinliğini zenginleştiren ve destekleyen bir yardımcı araç olarak görülmesi nedeniyle geliştirilen yazılımlar ya da paket programlar tamamıyla geleneksel öğretim yaklaşımını yansıtmıştır. Öğren-

فأحاد

.Karadeniz Teknik Üniversitesi, Fatih Eğitim Fakültesi, Bilgisayar ve Öğretim Teknolojileri Eğitimi Anabilim Dalı Öğretim Üyesi

*Adnan Baki* [

cinin bilgisini kurmasına olanak vermekten çok ona hazır bilgileri daha farklı formlarda süslü elektronik sayfalarda renkli grafiklerle sundu [1]. Yürürlükteki öğretim programlarını ve okul sistemi yapısını zorlamayan geleneksel BDE uygulamalarına bakıldığında farklı yaklaşımlar göze çarpmaktadır. Alıştırma ve tekrar (drill and practise), öğreticiler (tutorials) şeklinde hazırlanan yazılımların kullanılması daha yaygın olmuştur [2]. Günümüzde de bu yaklaşımlar yaygınlığını devam ettirmekle birlikte bilgisayarın bir öğrenme aracı olarak ayrı bir potansiyele sahip olduğu eğitimciler tarafından yeni yeni fark edilmeye başlanmıştır. Bu potansiyelden ilk defa Papert söz etmiştir. Papert'a göre bilgisayarların doğru epistemolojik yaklaşımlarla kullanılması halinde öğrenme süreçleri ve geleneksel eğitim ortamları değişecektir [3].

Papert'ın işaret ettiği yaklaşımı yansıtan diyaloga dayalı paket programlar, mikrodünyalar, hipermedia, internet hızlı bir şekilde eğitim sistemleri içinde BDE uygulamaları olarak yaygınlaşmaktadır. Bu çalışmada, okullarda öğrtemen ve öğrencilerin kolayca ulaşabileceği geliştirilmiş paket programlardan ve yazılımlardan yararlanarak yeni yaklaşımı yansıtan örnekler verilecektir. Bu örnekler iki farklı başlık altında verilmesine rağmen dayandıkları epistemolojik yaklaşım aynıdır. Öğrenci her iki durumda da kendi bilgilerini kendileri kurabilmektedir.

# **2. PROGRAMLAMA YOLUYLA ÖGRENME**

BDMÖ derslerinde programlama yoluyla matematik öğrenme yaklaşımında amaç bilgisayarın öğrenilmesi değil, onun yardımıyla matematiksel kavramların, ilişkilerin öğrenilmesidir. Dolayısıyla, öğretmen bu yolla bir kavramı bilgisayar destekli bir ortamda vermeyi planlıyorsa şu hususları göz önünde bulundurmalıdır:

- · Önce konu veya kavram program kullanmadan anlatılır ve tahtada ilgili örnekler silinmeden bırakılır.
- · Tahtada çözülen örnekler program koşturularak yeniden çözülür, doğrulukları kontrol edilir.

· Yazılan program ekrana çağırılır, böylece öğrenciler de koşulan programın aslını görür oradaki mantığı, algoritmayı ve formülün adım adım uygulanışını matematiksel bir konuyu çalışıyor gibi izlemiş olur.

Bilgisayarı ister öğretmen kullansın isterse de öğrenci kullansın önemli olan üzerinde çalışılan matematiksel kavramın, ilişkinin, eşitliğin,algorit manın öğrenci tarafından kolayca kurulabilmesini, çözülebilmesini ve görülebilmesini sağlamaktır.

### **2.1. Cebirsel Denklemler**

Kabul edelim ki sınıfta bilgisayar hazır ve öğretmen sınıfında bilgisayar destekli cebir dersi vermek istiyor. Öğretmen için ilk adım bilgisayar ile verilebilecek uygun cebir kavramlarını seçmek olacaktır. Örneğin, öğretmen, AX2+BX =<sup>C</sup> şeklindeki denklemlerin köklerini veren formülü programlama yolu ile öğrenciye incelettirebilir.

Burada önemli olan, öğretmenin nasıl ve ne zaman böyle bir etkinliği sınıfında gerçekleştirebileceğini bilmesidir. Öğretmen konuyu verirken ilk olarak geleneksel anlatım yöntemiyle ilgili formülü öğrenciye tahtada tanıtır. Bundan sonra tahtada çözdüğü denklemi bilgisayara dönerek aşağıda ki kısa BASIC programı ile yeniden çözer, tahtadaki çözüm ile karşılaştırır. Bunu farklı denklemler için programı kullanarak tekrarlayabilir.

```
10 HOME
20 INPUT "INPUT A,B,C = ";A,B30 \text{ D} = B*B - 4*A*C: V = B/(2*A)40 IF D < 0 THEN K = SQR (-D/(2*A)
50 IF D = 0 THEN PRINT " TEK REEL KOK: "V<br><0 IE D = 0 TUEN PRINT "IKLBEEL KÖK: "
60 IF D > o THEN PRINT "IKI REEL KÖK: ";
(-B -
SQR (D))/(2*A): PRINT" AND "(-B+SQR (D))/(2*A)
70 IF D < O THEN PRINT "
KOMPLEKS KÖKLER V ARDıR:
"V" +I("K") VE "V"-I("K")"
80 PRINT : GOTO 20
```
Öğretmen' yazdığı program sayesinde A, B, C katsayılarının ve sabitin çabucak girilmesi ile zamandan kazanmış olacak, öğrenci de çözümün farklı noktalarını gözleme fırsatı bulmuş olacaktır. Öğretmen ilgili programı ekrana çağırarak öğrencileri ile her bir satırı tartışır. Burada öğrenciye <sup>A</sup> =<sup>O</sup> şartını kullanabilme fırsatı sağlanması için program amaçlı olarak bu şekilde yazılmıştır. Ayrıca,  $A = 1$  ve  $B = 1$  durumlarında C'nin belli aralıklarda değiştirilmesiyle elde edilecek çözümler irdelenebilir. Böylece, bu program yardımı ile hem öğretmen ve hem de öğrenci bir çok tipte ikinci dereceden denklemi çok kısa bir zaman dilimi içerisinde çözebilecek ve irdeleme fırsatı bulabilecektir. Hiç program yazmayan biri için bile bu programın kolay olduğu ve programın aslında "quadratik" formülden başka bir şeyolmadığı görülmüş olacaktır.

Gerçekten, öğrenciler programda üç şartı:  $(D < 0, D = 0, D > 0)$  açıkça gözleyebilecek, denklemlerin bilgisayarda çözülmesi ikinci derece denklemler konusunda öğrenci için yeni kavramlar ortaya çıkaracaktır; tekrar eden kökler, sanal kökler gibi. Böylece, bu etkinlik matematik kitabındaki ilgili konuyu zenginleştirecek ve anlaşılmasını kolaylaştıracaktır.

### 2.2. **Köklü Sayılarm Yaklaşık De2eri**

Programlama yoluyla matematik öğrenmeye ikinci örneğimiz sayılar teorisi ile ilgilidir. Bu örnekteki yaklaşım birinci örnektekinden farklıdır. Burada daha çok öğretmen Microsft Excell'i öğrencileri ile birlikte kullanarak tam kare ve tam kare olmayan sayılarla ilgili ilişkileri öğretmeyi amaçlamaktadır. Bu tür paket programlar hatasız çalışan ve çalışması kolay programlardır, kullanıcılara kendileri için uygun temel formülleri girerek hesaplamanın tam olarak nasıl yapıldığını görme olanağı sağlar.

öğretmen, bu örnekte 4, 9, 16, 36,49 gibi tam kare sayıları hatırlatarak derse başlayabilir. Bu sayıları geometrik olarak bir kareye benzetebiliriz. Örneğin, 49 sayısının karekökü 7 dir, öyle ise 49 sayısını kenarları 7 birimlik bir kare olarak düşünebiliriz.

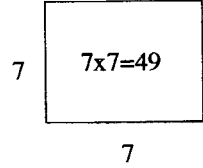

Benzer yaklaşımla tam kare olmayan 78 sayısını ancak 6 x 13 boyutlarında bir dikdörtgen

olarak ifade edebiliriz. Şimdi biz 78 sayısının kökünü bulmak istiyoruz. Bu durumda 6 x 13 boyutlarındaki dikdörtgenimizi kareye yaklaştırmarnız gerekiyor. Bu dörtgenimizi kareye yaklaştırdığımızda bir kenarı yaklaşık olarak 8 ile 9 arasında bir değer olacaktır. Karekökünü araştırdığımız tam kare olmayan sayımız A olsun. Bu sayıyı bir dikdörtgen olarak ifade edebileceğimize göre, dikdörtgenin bir kenarına X ise diğer kenarı  $A/X$  olacaktır. Çünkü  $A = X$ .  $A/X$  olmalıdır.

$$
X \left[ \begin{array}{c} A=X \frac{A}{X} \\ \frac{A}{X} \end{array} \right]
$$

Oluşturduğumuz bu şeklin kenarlarının aritmetik ortalaması  $\int_{0}^{x+\frac{\pi}{2}} \frac{d}{x}$  olur. Dikdörtgenin ikinci kenan için bulunan bu yeni değere göre A sayısını ifade edecek

 $X + \frac{A}{A}$ olursak  $4 = \frac{X}{\lambda} X$ ,  $2A = X^2 + A \Rightarrow A = X^2 \Rightarrow \sqrt{A} = X$ şeklinde eşitliği elde ederiz. Buda A sayısımn yaklaşık köküdür. Bu girişten sonra öğretmen öğrencileri ile birlikte yaklaşık kök için elde edi-

len formülü ExcelI sayfasına aktarır:

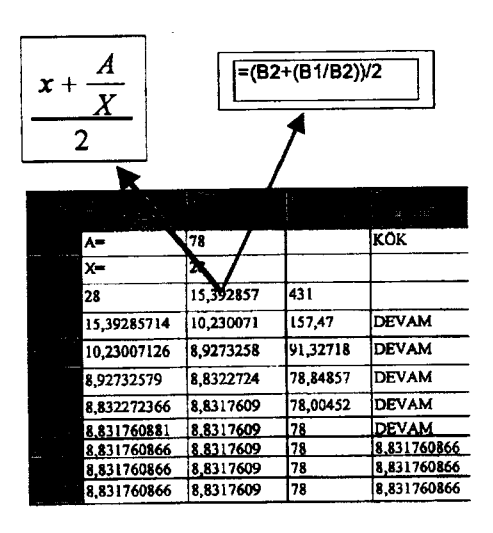

Şekil 1: Yaklaşık kökün Excel'de bulunması

1. ve 2. sütunlarda eşit olan hücrelerin değerleri çarpımı yaklaşık olarak aranan sayıyı

.

verdiği öğrenci tarafından gözlenecektir. Bu gÖz1eminanlamı ashnda geometrik olarak ifade edilen sayının yaklaşık kökü olarak alınan <sup>x+</sup>,<sup>x</sup>

değerinin  $\frac{A}{X}$  değerine yakınsamasındır. Bu ör-

nekte görüldüğü gibi bir paket program olarak Excell'de de istenilen formül, programlama yapmadan Excell'in kendi komutları kullanılarak, kolayca girilebilir ve kullamcı hesaplanan şeyi anında görebilir. Bu da üzerinde çahşılan matematiksel yöntemin veya algoritmanın anlaşılmasını kolaylaştırır.

### 2.3. Euclides Algoritması

Öğrencilerin Euclides algoritmasını Exce11'de tanımlama etkinliği, programlama yoluyla matematik öğrenmeye verilebilecek en güzel örneklerden biridir. Oku1larda verilen sayıların en büyük ortak bölenlerini bulurken sıkça ku11anılan yöntem Euclides algoritmasıdır. öğrencilerin çoğu matematiksel yapısını bilmeden bu yöntemi ku1lanmaktadır. Hepimizin sayılar teorisinden bildiği gibi herhangi bir a dOğal sayısı a>b olmak kosuluyla a =q $1b + r1$  seklinde ifade edilebilir. Euclides bu özellikten yararlanarak verilen a ve b dOğal sayılarının en büyük ortak bölenlerini bulmak için aşağıdaki algoritmayı kullanmıştır:

$$
a=q_1b+r_1
$$
  
\n
$$
b=q_2r_1+r_2
$$
  
\n
$$
r1=q_3r_3+r_4
$$
  
\n........  
\n
$$
r_{n-1}=q_{n+1}r_n+0
$$

Öğrenci bu algoritmayı Excell'de tanımlarken her bir hücreyi bu algoritmaya bağh olarak ilişkilendirmek zorunda kalacaktır:

|   | Euclides |          | Algoritması |       |              |
|---|----------|----------|-------------|-------|--------------|
|   |          | 512      | B=          | 124   | <b>EBOB</b>  |
|   | Bölünen  | Bolen    | Bolum       | Kalan |              |
|   | 512      | 124      |             | 16    | <b>DEVAM</b> |
|   | 124      | 16       |             | 12    | <b>DEVAM</b> |
| ä | 16       | 12       |             |       | <b>DEVAM</b> |
|   | 12       | 4        |             |       |              |
| 8 |          |          | #SAYI/0!    | ####  | ######       |
|   |          | #SAYI/01 | #SAYI/0!    | ##### | ######       |

Sekil 2: Algoritmanın Excel'deki tanımlanması

Böylece, öğrenci algoritmayı elekromaknetik olarak somutlaştırmakta, doğruluğu ve varlığını görebilmektedir. Bu da algoritmanın daha kolay öğrenilmesini sağlamaktadır.

# 2.4. Düzgün çokgenlerde kenar ve açı ilişkisi

Burada, programlama yoluyla öğrenmeye vereceğimiz en son örnek okullarda yaygın olarak kullanılan özellikle matematik eğitimi için geliştirilmiş programlama dili olan LOGO'dan seçilmiştir. Matematik derslerinde çokgenlerin özellikleri genellikle öğrencilere yazdırıhr ve bu özelliklerle ilgili birkaç ahştırma yapılarak geçilir. Çoğu zaman çokgenlerin kenar sayısı ile iç acıları arasındaki ilişkiyi veren formül öğrenciler tarafından ezberlenir ve daha sonra da unutulur.Oysa, öğrenci bu ilişkileri bilgisayarh bir ortamda basit programlama etkinlikleri ile öğrenebilir ve bu öğrenme dahakalıcı ve işlevsel olabilir.

LOGO basit programlama mantığı ve kolay grafik komutlarıyla hem analitik hem de görsel düşünmeyi desteklemektedir. Öğretmen, LO-GO'yu kullanarak çokgenlerin kenar-açı ilişkisini öğrencilerine öğretmek için küçük bir senaryo hazırlaması yeterli olacaktır. LOGO komutlarını Türkçeleştirmek mümkündür. Öğrenci, hazırlanan senaryo içinde birkaç basit komut ku1lanmak durumunda kalacaktır. Bunlar, TEKRAR, ILERI, SAÖADÖN, SOLADÖN komutlarıdır. Öğretmen senaryoda sadece öğrencilerinden aşağıda yarım bırakılan LOGO programını tamamlayarak çeşitli düzgün çokgen çizmelerini isteyecektir.

Öğrenci boş bırakılan yerlere uygun değerler vererek istediği çokgeni elde etmeye çalışacaktır.

TEKRAR :N [ILERI \_m\_\_SAÖADÖN ---- -1 satırında N yerine 4 ILERI 50 SAĞADÖN 90 yazıhrsa program kenan 50 birim olan bir kare çizecektir. Öğrenci için bu aşamada her şey yolunda gitmektedir. Ancak, öğrenci bir eşkenar üçgen çizmek için programı TEKRAR 3 [ILE-Rı 50 SAÖADöN 60] şeklinde değiştirip koş2000

turduğunda kenarı 50 birim olan eşkenar üçgen çizilecek yerde aşağıdaki şekil ile karşılaşacaktır.

Öğrenci için gerçek problem çözme ve programlama süreci bu gözlemden sonra başlayacaktır. Bir dizi deneme-yanılmadan sonra öğrenci programı,

#### TO ÇOKGEN :N TEKRAR :N [İLERİ 50 SAGADÖN 360/:N] END

şeklinde yazdığında bütün düzgün şekillerin dış açıları toplamının 360° olduğunu öğrenmiş olacaktır. 360/ :N değeri çokgenin bir dış açısının ölçüsüdür, bütünleyeni de iç açısı olacağına göre bu aynı zamanda iç açılar ile kenar sayısının ilişkisini de verecektir. Öğrencinin bu şekildeki gözlemi şüphesiz düzgün çokgenlerdeki özellikler hakkında daha kalıcı ve işlevsel bir öğrenmeyi gerçekleştirecektir.

#### **3. BULUŞ YOLUYLA ÖGRENME**

Bilgisayarlı bir ortamda buluş yoluyla öğrenmenin gerçekleşebilmesi için öğretmenin açık uçlu çalışma konuları seçmesi ve bunları öğrenci çalışma yaprağı şeklinde öğrencilere sunması gerekmektedir. öğretınenin diğer önemli rolü öğrenciler çalışma yapraklarında verilenleri yapmaya uğraşırken onlara rehberlik etmesi ve anahtar sorular sorarak keşfedilmesi istenen kavramlara, ilişkiere doğru öğrencileri yöneltmeye çalışmasıdır.

## **3.1. İç içe matematiksel örüntülerin** ~öz**lenmesi** ve yeni genellemeler

öğretmen Exceli ortamındaçalışılmak üzere belli sayıda nesne içinden belli sayıda nesne kaç farklı şekilde seçilebilir? gibi açık uçlu bir problemi öğrencilerine sorabilir. örneğin, 2 nesne içinden i nesne kaç farklı şekilde seçilebilir?, ya da i nesne içinden 2 nesne kaç farklı şekilde seçilebir? gibi sorularla başlanılabilir.. Burada amaç, soruların yanıtlanması sırasında öğrencinin Exceli sayfasında farklı örüntüler keşfetmesine ve yeni genellemeler yapmasına ortam hazırlamaktır. Öğrenciler belki bireysel belki de grup çalışması sonucu öğretmenlerinin rehberliğinde Şekil 3'deki gibi bir Exceli sayfası tasarlayabilirler. B sütunu için değerlerin belirlenmesi öğrenci için kolayolacaktır. Çünkü, bir nesnenin içinden bir nesne yalnız bir farklı yoldan seçilebilir. Benzer şekilde, 2 nesnenin içinden de i nesne ancak 2 farklı yoldan seçilecektir.

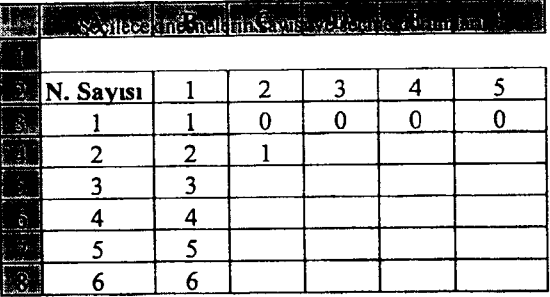

#### **Şekil 3: İki nesnenin farklı seçilme durumları**

Burada önemli olan bu sayfayı formüle ederken 3. satırda öğrencinin karşısına çıkan bir nesne içinden iki nesnenin seçilemeyeceğini sayısal olarak öğrencinin göstermesidir. Bunu "O" olarak gösterdiğinde sayfayı yapılandırmada bir adım daha atınış olacaktır. Sınıf, çalışmayı öğretmenin yönlendirici sorularıyla sürdürdüğünde çizelgenin geri kalan kısmını,  $\begin{bmatrix} n \\ k \end{bmatrix}$  kombinasyonunu kullanarak dolduracaktır:

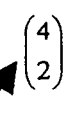

|           |   | b bri                                          |  |  |
|-----------|---|------------------------------------------------|--|--|
|           |   | Seçilecek nesnele in sayısı ve seçme durumları |  |  |
| N. Sayısı |   |                                                |  |  |
|           |   |                                                |  |  |
|           |   |                                                |  |  |
|           |   |                                                |  |  |
|           |   |                                                |  |  |
|           | O | 10                                             |  |  |
|           |   | 20                                             |  |  |

Şekil 4: Altı nesnenin farklı seçilmesi durumları

Sınıf çalışması öğretınenin çizelgeye yeni bir sütun eklemesiyle farklı bir boyut kazanır. Acaba belli nesnenin içinden sıfır tane nesneyi kaç farklı şekilde seçebiliriz? Belki, sınıf tartışmasının sonunda yeni açılan sütunda belki matematiksel anlamı olmayan bir kabulle belli sayıdaki nesnenin içinden sıfır sayıda nesnenin seçilme durumu için 1 kullanılmasının ExceIl çizelgesini yapılandırmaya yardım edeceği görüşü kabul edilecektir. Bu kabulden sonra çizelge aşağıdaki gibi olacaktır:

| والمستسفينة |           |  | Seçilecek nesnelerin sayısı ve seçme durumları |  |
|-------------|-----------|--|------------------------------------------------|--|
|             | N. Sayısı |  |                                                |  |
|             |           |  |                                                |  |
|             |           |  |                                                |  |
|             |           |  |                                                |  |
|             |           |  |                                                |  |
|             |           |  |                                                |  |
|             |           |  |                                                |  |

Şekil 5: Binom aÇılım ya da PascaI üçgeni

Öğrenci son çizelgede artık Binom açılımını yada Paskal üçgenini gözlemlernektedir. Ayrıca çizelge öyle yapılanmıştır ki öğrenci bir üst satırdaki iki hücrenin değerlerinden yararlanarak alttaki satırdaki hücreyi tanımlayabilecektir. örneğin, D6 ve E6 hücrelerindeki değerlerin toplamı E7 hücresinin değerini verecektir. Bu gözlem çizelgenin yapılandırılması aşamasında esas matematiksel örüntünün bulunmasını sağlamış olur. Ancak keşfedilecek örüntüler henüz bitmemiştir. ExcelI çizelgesinde ortaya çıkan Paskal üçgeni daha yakından incelendiğinde, öğretmenin ipucu niteliğindeki soruları eşliğinde başka bir örüntü bulunacaktır:

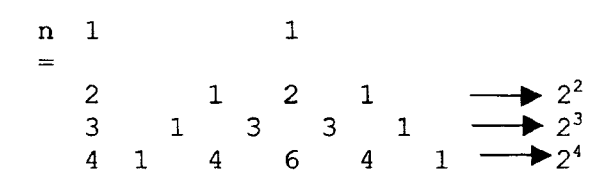

#### Sekil 6: Pascal üçgenindeki bir diğer örüntü

Nesnelerin seçilme durumlarını gösteren hücrelerin değerleri başlangıçta  $\binom{n}{k}$  ile bulunuyordu o halde Paskal üçgenini oluşturan hücrelerdeki sayıların toplamı 2'nin kuvvetleri şeklinde oluyorsa bu durumda yeni bir genellerne yapmak öğrenciler için söz konusu olacaktır. Örneğin, Excell çizelgesinin 6. satırında B $6 + C6 +$ D6 + E6 +F6= 16 dır. Daha açık olarak bu ifade  $\binom{4}{0}$ + $\binom{4}{1}$ + $\binom{4}{2}$ + $\binom{4}{4}$  şeklindedir. Görüldüğü gibi başlangıçta açık uçlu bir sorunun ExceIl de bu şekilde arastırılması öğrenciyi yeni bir genellemeye

ulastırmıştır. O da  $\sum_{k=1}^{n} \sum_{i=1}^{n}$  eşitliğidir.

### 3.2. Sayıların Bölenleri

Yeni kavramların ve ilişkilerin buluş yoluyla öğrenilmesi amacıyla öğretmen her sayının bölen sayısını veren asağıdaki kısa BASIC programı ile öğrencilerini tanıştırabilir.

10 INPUT "Bitis değerini gir"; N  $20$  LET T =  $0$ 30 FOR  $K = 1$  TO N 40 IF N MOD  $K = 0$  THEN  $T = T + 1$ 50 NEXT K 60 PRINT T

Bu program koşturulduğunda öğrencinin karşısına aşağıdaki gibi bir çizelge çıkacaktır:

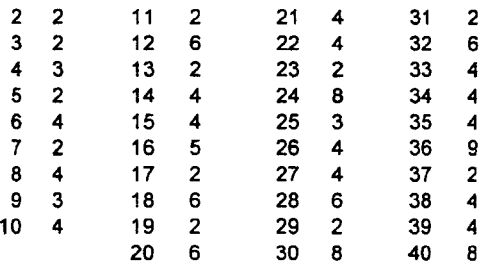

#### çizelge 1: Sayilar ve bölenlerinin saYıSı

Burada bu kısa programı öğrencinin yazması veya öğretmenin önceden hazırlayarak sınıfa vermesi matematiksel öğrenme açısından çok önemli değildir. Bu küçük program öğrenci tarafından keşfetme ve yeni matematiksel ilişkiler bulma amacıyla kullanıldığında matematiksel öğrenme için önemli hale gelmiş olur. İp uçları iceren sorularla incelenmediği taktirde öğrencinin karşısındaki bu çizelge öğrenci için çokta anlam ifade etmeyen kuru bir sayılar listesi olmaktan öteye geçemez. Bu programla birlikte öğretmen aşağıdaki soruları da çalışma yaprağı seklinde öğrencilerine verirse öğrencinin ekranda gördüğü çizelge kupkuru bir liste olmaktan çıkar, öğrenci için keşfedilmeyi bekleyen bakir bir orman halini alır. Söz konusu çalışma yaprağının soruları şu şekilde tasarlanabilir:

Elde ettiğiniz çizelgeyi kullanarak aşağıdaki soruları araştırınız:

- 1. Hangi sayıların sadece iki böleni vardır? Böyle sayılara ne ad verebiliriz?
- 2. Hangi sayıların tek bölenleri var?
- 3. Sırasıyla 4'ün bölen sayısı 3, g'in 4 ve l6'nın 5 dir, 3'ün kuvvetleri için de benzer örüntü var mıdır?
- 4. İkinci ve üçüncü sorular için yaptığın varsayımlarını genelleyebilir misin?
- 5. a ve b gibi iki doğal sayının çarpımı c olsun, c'nin bölen sayısı a ve b sayılarının bölen sayılarının çarpımına eşit midir? Bunu genelleyebilir misin?

#### **3.3. Düzlem Geometri Teoremleri**

Öğretmen uygun programlama dillerini kullanarak öğrencilere etkileşimli (interactiv) ortamlar sunabilirler. Bu örnekte, LOGO'dan yararlanılarak hazırlanan düzlem geometrinin konularının etkileşimli ortamda öğrenci tarafından buluş yoluyla nasıl öğrenilebileceği gösterilmektedir. Şekil 7'de öğrenci ekranda verilen şekli yönerge yardımı ile daraltıp genişletebilmektedir. Öğrenci Şekil 7 ve Şekil 8 konumları arasında şekli değiştirirken çalışma yaprağında kendisine sorulan; üçgenin açıları arasında bir ilişki bulabildin mi?, bulduğunu matematiksel olarak ifade edebilir misin? gibi soruları cevaplamaya çalışacaktır.

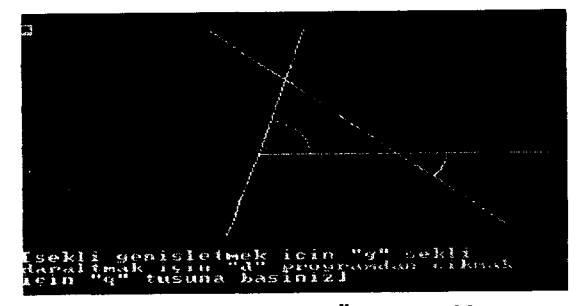

Şekil 7: **Başlangıç durumu. üçgenin ikiiç açısıve bir dış açısı**

Bu araştırma sonunda öğrenciden "Bir üçgende iki iç açının toplamı kendilerine komşu olmayan bir dış açıya eşittir" teoremini ifade etmesi beklenmektedir.

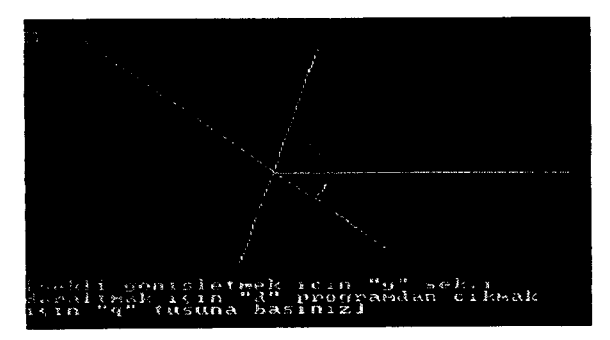

**ŞekI 8: Açtıannbir noktada toplanmasi ve iki iç açınn toplamınınkomşu olmayan dışaçıya eşit olduOmu gösterme**

Benzer şekilde, ekrana çıkacak yeni şekilleri öğrenci genişleterek ve daraltarak çokgenlerle ilgili ilişkileri ve özellikleri keşfedebilir. Örneğin, dörtgen, altıgen ve paralel kenarla ilgili özellikleri teorem şeklinde ifade edebilir:

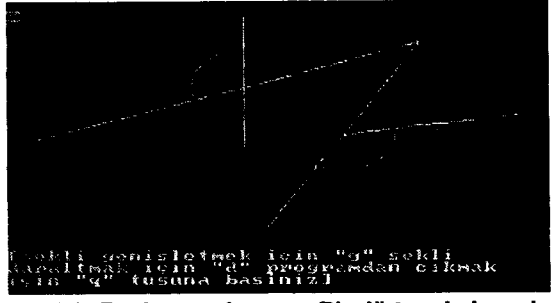

**Şekil 9: Başlangıç durumu. Bir dörtgenin iç açılan**

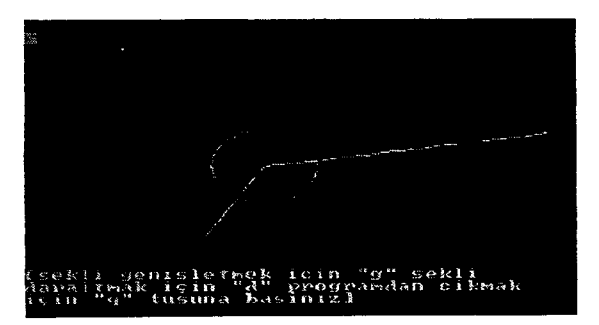

Şekil 1**o: Bir dörtgenin iç açılan toplamnın 3600 olduğunun gösterilmesi**

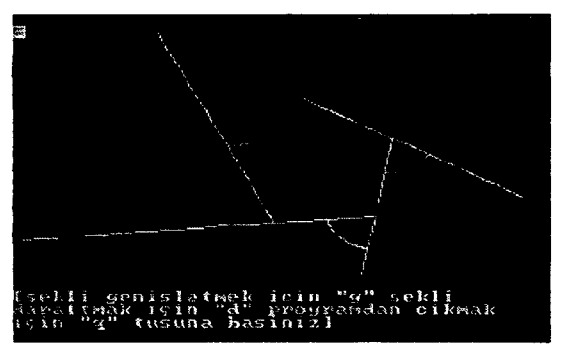

Şekil 11 **: Başlangıçdmnn Biraltıgerindışaçdan**

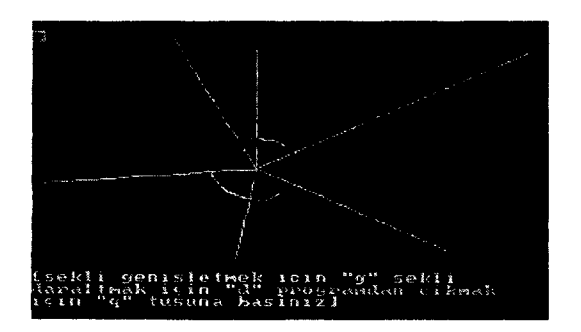

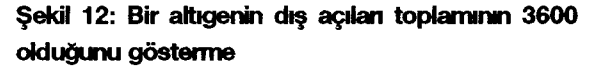

## **4. SONUÇ VE ÖNERILER**

Burada verilen örnekler, yazarın 6 yıl boyunca öğretmen adaylarına verdiği **BDMÖ** derslerinde uyguladığı ve öğrenme ürünü olarak gözlemlediği uygulamalarından seçilmiştir. ıki ayrı başlık halinde ömeklenmeye çalışılan bilgisayar donanımlı ortamdamatematiksel öğrenme sürecinin ortak amacı, başkaları tarafından daha önce bulunan veya formüle edilen kavram

ve ilişkilerin Öğrenci tarafından yeniden tanımlanması, kurulması ve bulunması yanında Öğrencinin Özgün varsayımlarda ve genellemelerde de bulunabilmesidir. Programlama dilleri kullanılarak programlama etkinliği yoluyla bu amaca ulaşılabildiği gibi hazır paket programlar yardımıyla oluşturulacak senaryolar veya mikrodünyalar da kullanılabilir. Bu makalede, bilgisayar teknolojisinin uygun yöntem ve pedagojik yaklaşımlarla kullanıldığı zaman yüksek düzeyde zihinsel etkinlik gerektiren matematiksel bilgilerin Öğrenci tarafından kurulabileceği, bilgisayarın bu yönüyle güçlü bir araç olduğu gösterilmeye çalışılmıştır. Bu teknoloji ister programlama etkinlikleri biçiminde isterse de hazır paket programların kullanılması biçiminde okullara taşınmış olsun, kavram ve ilişkilerin görselleştirilerek somutlaştırılmasında ve matematiksel kavramlara anlam kazandırılmasında öğrenciye yardım edebildiği sürece öğretme ve öğrenmeyi olumlu yönde etkileyecektir.

#### **KAYNAKLAR**

- [I] **Baki,** A. (1996). Matematik Eğitiminde Bilgisayar Her şey midir?Hacettepe Eğitim Fakültesi Dergisi, Sayı: 13, Sayfa: 135- 145.
- [2] **Aşkar,** P. (1997). Yeni Teknolojilerin Kullanılması. Ortaöğretim Matematik Öğretimi Cİlt **II,** YÖK/Dünya Bankası MEGP. Ankara.
- [3] **Papert.** S. (1980) Mindstorms, Brighton, Harvester Press.